## Anleitung zur Nutzung des Stadtrundgangs "Entdecke Gransee"

- 1. Laden Sie sich die kostenlose App Actionbound aus Ihrem App Store oder bei Google Play herunter.
- 2. Öffnen Sie die App  $\rightarrow$  gehen Sie zu Bound (=Stadtrundgang) finden  $\rightarrow$  dort auf Suchen  $\rightarrow$  geben Sie dort bitte Gransee ein  $\rightarrow$  nun können Sie Ihren Stadtrundgang auswählen.

Noch einfacher geht es mit dem Code: Scannen Sie in der App oder der einen hier abgebildeten Codes ein – fertig.

- 3. Wir empfehlen, den Bound herunterzuladen, so benötigen Sie unterwegs keine mobilen Daten.
- 4. Für den Bound kann man seinen Namen oder natürlich auch einen Fantasienamen angeben.
- 5. … und los geht´s! Viel Spaß! Hinweis: Bitte achten Sie darauf, dass das GPS-Signal Ihres Handys eingeschaltet ist.

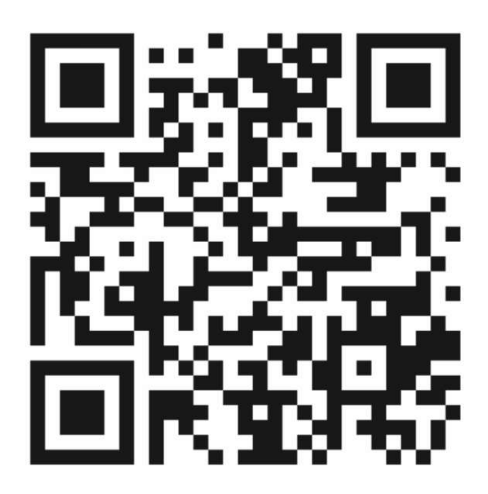

Gransee ein längerer Stadtrundgang Gransee ein kleiner Stadtrundgang

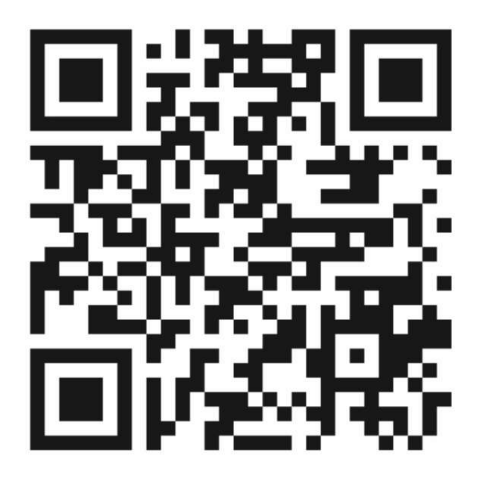

In der Rudolf-Breitscheid-Straße zwischen Ruppiner Tor und Marienkirche sowie rund um das Rathaus steht Ihnen der kostenlose WLAN-Zugang der Stadt zur Verfügung.